# **Gebrauchsanweisung**

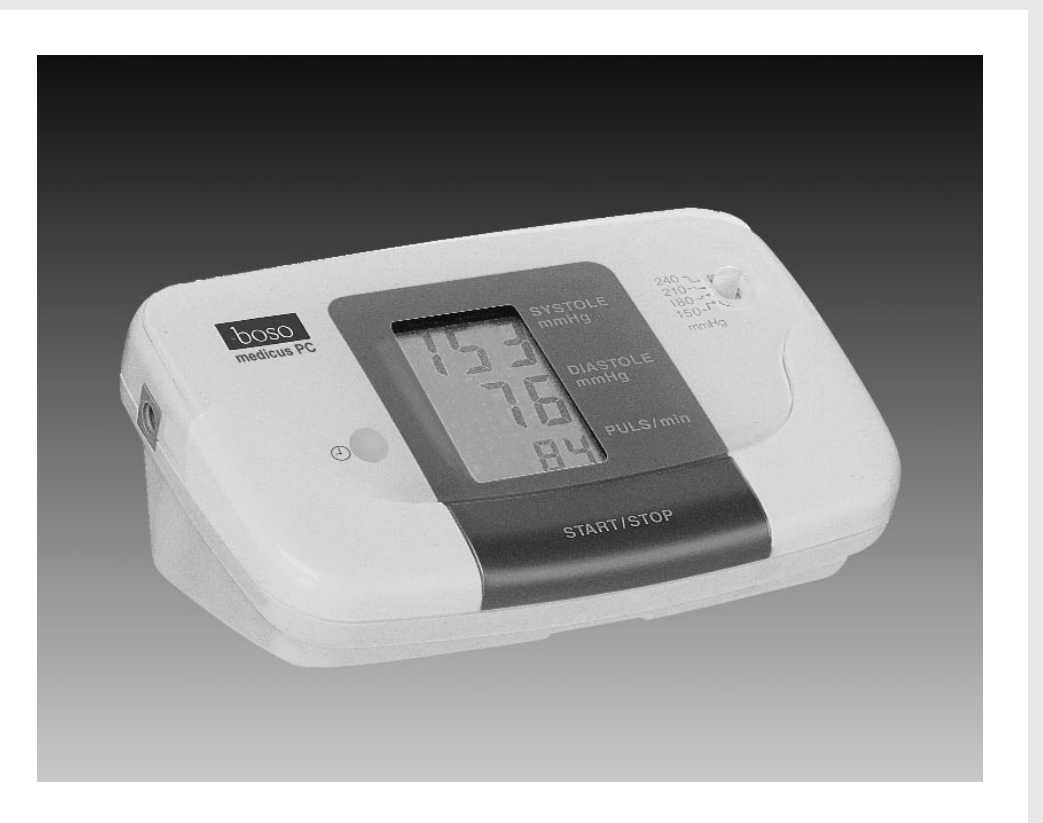

# <u>boso</u> medicus

medicus PC

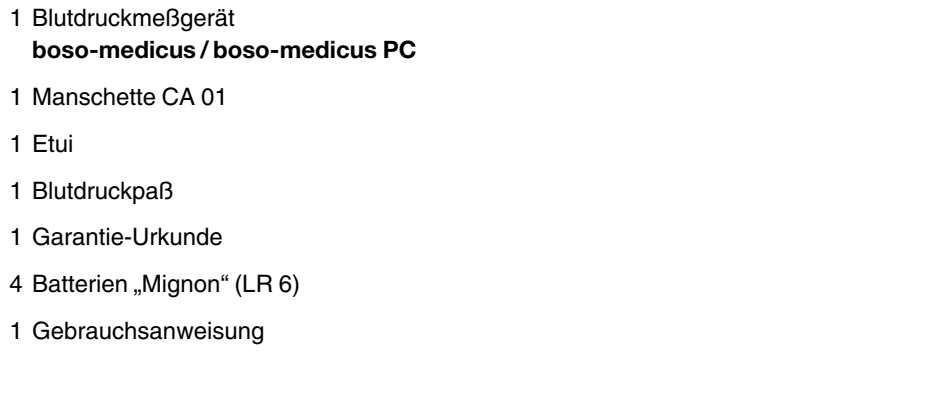

Ihr Gerät **boso-medicus / boso-medicus PC** ist ein Blutdruck-Computer mit neuester Technik. Er arbeitet nach dem **oszillometrischen Meßprinzip**. Die durch die Pulswellen verursachten und von der Manschette übertragenen Druckschwankungen (Oszillationen) werden abgespeichert und vom Mikroprozessor ausgewertet. Der große Vorteil dieser Meßmethode liegt darin, daß kein Mikrofon erforderlich ist, von dessen genauer Positionierung beim Anlegen der Manschette die Zuverlässigkeit der Meßwerte weitgehend abhängig ist.

Dieses Blutdruckmeßgerät entspricht den europäischen Vorschriften, die dem Medizinproduktegesetz zugrunde liegen (Zeichen: CE), sowie der Europanorm EN 1060, Teil 1: "Nichtinvasive Blutdruckmeßgeräte – Allgemeine Anforderungen" und Teil 3: "Ergänzende Anforderungen für elektromechanische Blutdruckmeßsysteme".

Die meßtechnische Kontrolle – spätestens alle 2 Jahre – kann entweder durch den Hersteller oder durch autorisierte Servicedienste entsprechend der Medizinprodukte-Betreiberverordnung erfolgen.

Die Anleitung zur meßtechnischen Kontrolle befindet sich ab Seite 18 dieser Gebrauchsanweisung.

Um den Blutdruck zu ermitteln, müssen zwei Werte gemessen werden:

- Der **systolische (obere) Blutdruck**. Er entsteht, wenn das Herz sich zusammenzieht und das Blut in die Blutgefäße gedrückt wird.
- Der **diastolische (untere) Blutdruck**. Er liegt vor, wenn der Herzmuskel gedehnt ist und sich wieder mit Blut füllt.

Die Meßwerte des Blutdruckes werden in **mmHg (mm Quecksilbersäule)** angegeben.

Die Weltgesundheitsorganisation (WHO) hat folgende Übersicht für die Beurteilung der Blutdruckwerte zusammengestellt:

**Normaler Blutdruck:**

Systolischer Druck bis 140 mmHg, diastolischer Druck bis 90 mmHg.

**Kontrollbedürftiger Grenzbereich:** Systolischer Druck 140 bis 160 mmHg, diastolischer Druck 90 bis 95 mmHg.

**Eindeutig erhöhter Blutdruck:** Systolischer Druck mehr als 160 mmHg, diastolischer Druck mehr als 95 mmHg.

**Suchen Sie Ihren Arzt auf, wenn auch nur einer der beiden Werte ständig erhöht ist.**

- Die Messung sollte immer im Ruhezustand vorgenommen werden. Es empfiehlt sich, den Blutdruck zweimal täglich zu kontrollieren – morgens nach dem Aufstehen und abends, wenn Sie sich nach der Arbeit entspannt haben.
- Der Blutdruck sollte im Sitzen gemessen werden. Setzen Sie sich bequem und entspannt in einen Sessel mit Armlehnen oder an einen Tisch, auf dem Sie den linken Arm leicht angewinkelt auflegen können.
- Die Messung ist am unbekleideten linken Oberarm durchzuführen. Achten Sie darauf, daß der Arm bei eng anliegender Oberbekleidung durch das Hochkrempeln des Ärmels nicht abgeschnürt wird (ggf. das Kleidungsstück vor dem Messen ablegen).
- Während der Messung darf der Arm mit der Manschette nicht bewegt werden.
- Zwischen aufeinanderfolgenden Messungen sollte eine Pause von mindestens 2 Minuten eingelegt werden.
- Blutdruckschwankungen sind normal. Selbst bei einer Wiederholungsmessung können beachtliche Unterschiede auftreten. Einmalige oder unregelmäßige Messungen sagen daher kaum etwas über den tatsächlichen Blutdruck aus. Eine zuverlässige Beurteilung ist nur möglich, wenn Sie regelmäßig unter vergleichbaren Bedingungen messen und die Meßwerte im Blutdruckpaß aufschreiben.
- Selbstmessung bedeutet noch keine Therapie. Verändern Sie auf keinen Fall von sich aus die vom Arzt vorgeschriebene Dosierung der Arzneimittel.
- Herzrhythmus-Störungen können die Meßgenauigkeit des Gerätes beeinträchtigen, bzw. zu Fehlmessungen führen. Beeinträchtigungen können auch auftreten bei Trägern von Herzschrittmachern, sofern diese über einen schwachen Puls verfügen. Das Blutdruckmeßgerät hat jedoch keinen Einfluß auf den Herzschrittmacher.
- Der Betrieb im Bereich starker elektromagnetischer Felder (z. B. Strahlungsgeräte, Mobiltelefone) kann ebenso zu Fehlfunktionen führen.

4

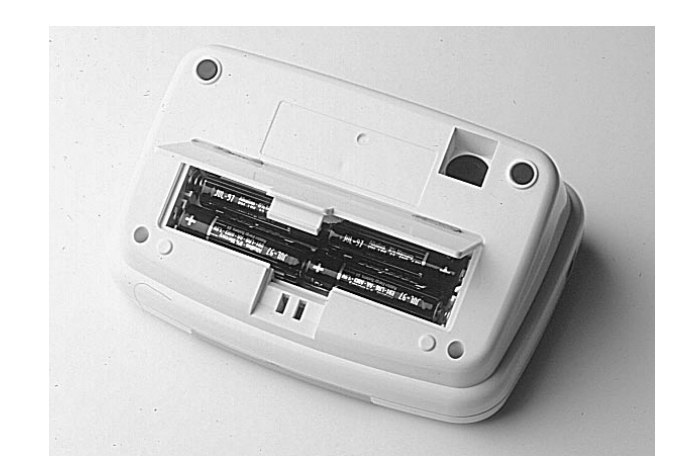

#### **Batterien einsetzen**

Das Batteriefach befindet sich auf der Unterseite des Gerätes. Setzen Sie die Batterien entsprechend der Abbildung im Batteriefach ein.

Achtung: Bei falscher Polung funktioniert das Gerät nicht und es kann zu Wärmebildung und Auslaufen der Batterien kommen.

- Verwenden Sie ausschließlich hochwertige, auslaufsichere Batterien der angegebenen Spezifikation (siehe "Technische Daten"). Mischen Sie nie alte und neue Batterien oder verschiedene Fabrikate.
- Wird das Gerät längere Zeit gelagert, sollten die Batterien herausgenommen werden.
- Das Aufleuchten des Funktions-Symbols zeigefeld bedeutet, daß die Batterien erschöpft sind.
- **Leisten Sie einen Beitrag zum Umweltschutz!**

Verbrauchte Batterien und Akkumulatoren (Akkus) dürfen nicht in den Hausmüll. Sie können diese bei einer Sammelstelle für Altbatterien bzw. Sondermüll abgeben. Informieren Sie sich bitte bei Ihrer Gemeinde.

#### **Wichtiger Hinweis zum Batteriewechsel: (nur für medicus PC)**

Die Uhrzeit- und Datumseinstellungen bleiben erhalten, wenn der Batteriewechsel nicht länger als 30 Sekunden dauert. Um Probleme beim Übertragen der Meßwerte zu vermeiden, überprüfen Sie bitte nach jedem Wechsel diese Einstellungen.

Ihr Gerät **boso-medicus PC** besitzt eine Uhrfunktion. Um Uhrzeit und Datum einzustellen, betätigen Sie die SET-Taste wie folgt:

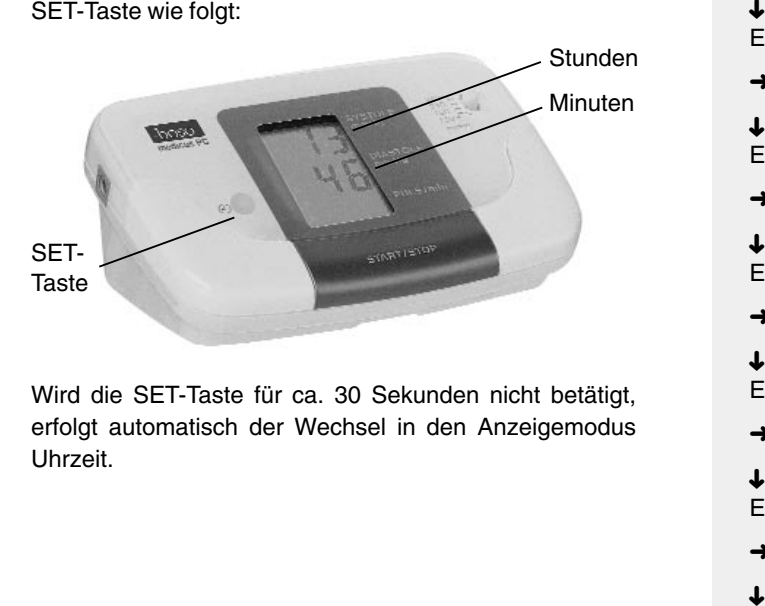

Wird die SET-Taste für ca. 30 Sekunden nicht betätigt, erfolgt automatisch der Wechsel in den Anzeigemodus Uhrzeit.

Anzeigemodus Uhrzeit

↓ <SET>-Taste kurz drücken, loslassen Einstellmodus Datum (Jahr blinkt) . . .

➜ … mit <START/STOP>-Taste einstellen

<SET>-Taste kurz drücken, loslassen Einstellmodus Datum (Monat blinkt) . . .

➜ … mit <START/STOP>-Taste einstellen

<SET>-Taste kurz drücken, loslassen Einstellmodus Datum (Tag blinkt) . . .

➜ … mit <START/STOP>-Taste einstellen

<SET>-Taste kurz drücken, loslassen Einstellmodus Uhrzeit (Stunde blinkt) . . .

➜ … mit <START/STOP>-Taste einstellen

<SET>-Taste kurz drücken, loslassen Einstellmodus Uhrzeit (Minute blinkt) . . .

➜ … mit <START/STOP>-Taste einstellen

↓ <SET>-Taste kurz drücken, loslassen Anzeigemodus Uhrzeit

#### **Anlegen der Manschette**

- Streifen Sie sich die zu einem Ring geöffnete Manschette über den linken Oberarm bis der untere Manschettenrand ca. 2 – 3 cm oberhalb der Ellenbeuge abschließt. Die Manschette muß so plaziert werden, daß die Markierung auf der Arterie des Oberarms liegt. Der Metallbügel darf niemals über der Arterie liegen, da sonst die Blutdruckwerte verfälscht werden könnten.
- Ziehen Sie das durch den Metallbügel geführte Manschettenende an und schlagen es nach außen um den Oberarm. Durch leichtes Andrücken haftet der Klettverschluß sicher.

Die Manschette darf nicht zu fest anliegen, es sollen noch etwa zwei Finger zwischen Arm und Manschette passen.

● Hinweis zur Manschettengröße:

Das Gerät darf nur mit folgenden Manschetten verwendet werden:

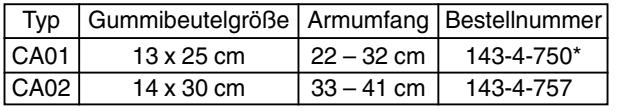

\*im Standardlieferumfang enthalten

#### **Wichtiger Hinweis:**

Die Blutdruckmessung sollte eine Dauer von 2 Minuten nicht überschreiten. Im Fehlerfall können Sie jederzeit die Manschette durch Öffnen des Klettverschlusses abnehmen.

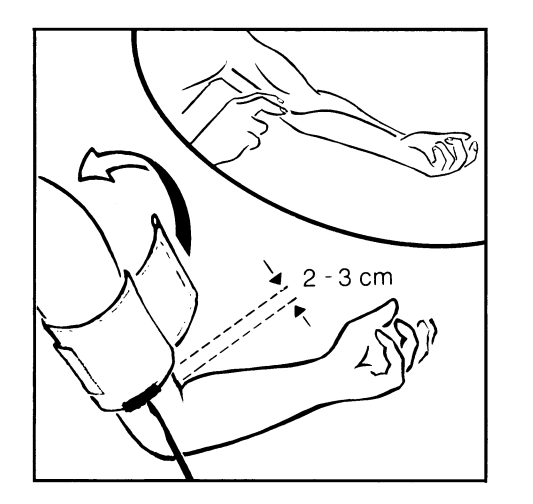

● Verbinden Sie die Manschette mit dem Gerät indem Sie den Stecker **fest** (einrastend) in die Buchse auf der linken Seite des Gerätes eindrücken.

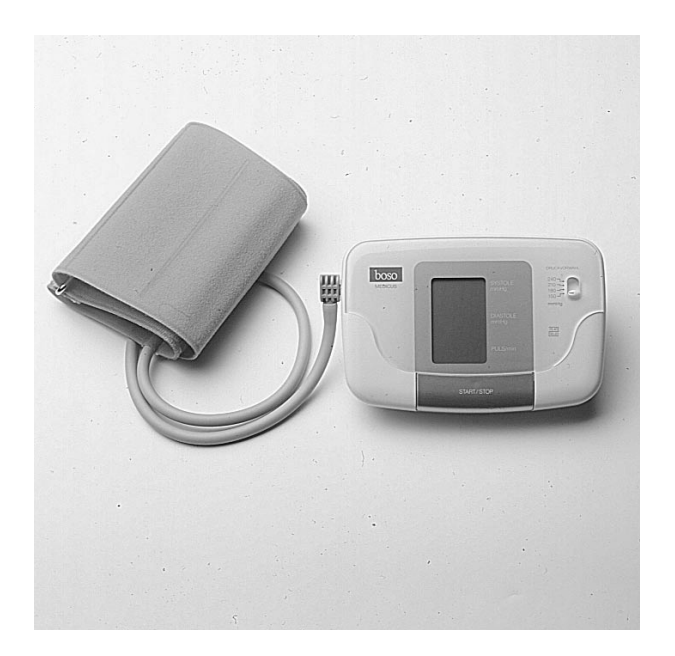

● Stellen Sie den Schiebeschalter **DRUCKVORWAHL** auf den gewünschten Manschettendruck, der mindestens 30 bis 40 mmHg höher als der systolische (obere) Blutdruckwert sein sollte. Ist Ihnen dieser Wert unbekannt, stellen Sie bei der ersten Messung den Schalter auf 150 mmHg.

Für den Fall, daß dieser Druck nicht ausreicht, pumpt das Gerät automatisch auf die nächsthöhere Stufe.

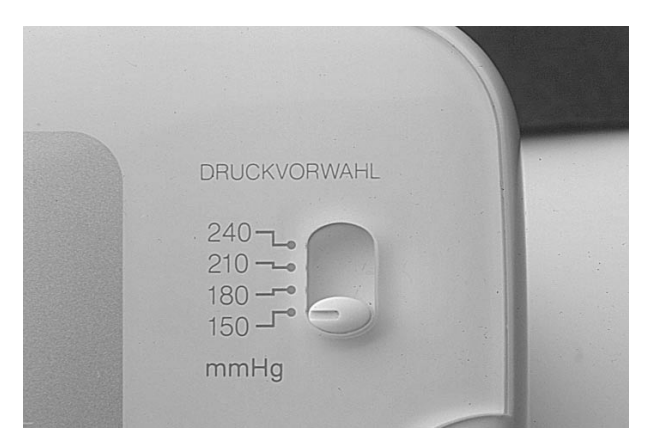

- Legen Sie den Arm mit der angelegten Manschette entspannt und leicht abgewinkelt auf den Tisch, so daß sich die Manschette in Herzhöhe befindet.
- Drücken Sie die START/STOP-Taste. Zur Funktionskontrolle leuchten sämtliche Zahlensegmente und Funktionssymbole kurz auf.

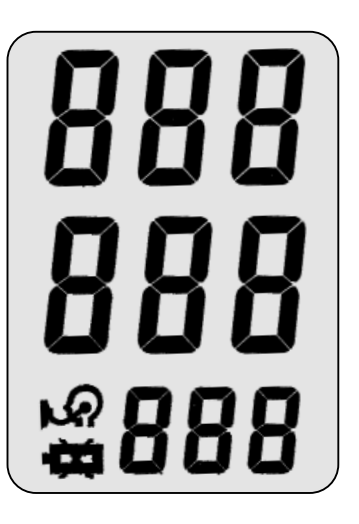

- Das Gerät pumpt nun die Manschette bis zum vorgewählten Manschettendruck auf. Der steigende Manschettendruck wird digital angezeigt.
- Bei Erreichen des vorgewählten Wertes ertönt ein akustisches Signal, die Pumpe schaltet ab, und die Luft in der Manschette entweicht automatisch.

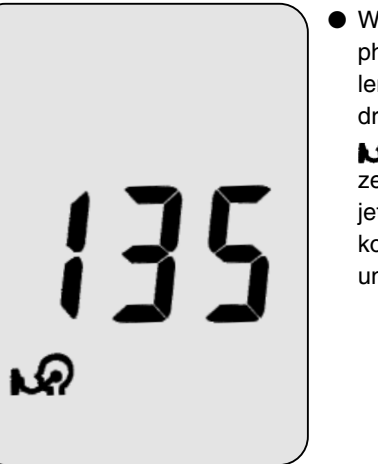

● Während der Meßphase wird der fallende Manschettendruck sowie das Symbol angezeigt. Spätestens jetzt den Arm vollkommen ruhig halten und nicht sprechen.

- Sobald das Gerät die ersten Pulsationen registriert, blinkt das  $\mathcal{D}$ -Symbol im Pulsrhythmus, verbunden mit einem akustischen Signal.
- Das Ende der Messung wird durch einen längeren Piepston angezeigt. Gleichzeitig öffnet sich automatisch das eingebaute Magnetventil zur Schnellentlüftung der Manschette.
- Bei **boso-medicus PC** wird der letzte Meßwert automatisch, oder durch Betätigen der START/STOP-Taste gespeichert. Soll der letzte Meßwert nicht gespeichert werden, so betätigen Sie unmittelbar nach der Messung die SET-Taste.
	- Im Anzeigefeld erscheinen die Systole mmHg  $\mathbf L$ Diastole mmHg Puls/min.
- Nach ca. 1 min. schaltet sich das Gerät automatisch ab. Um eine Wiederholungsmessung durchzuführen ist erneut die START/STOP-Taste zu drücken.
- Wird keine weitere Messung gewünscht, nehmen Sie die Manschette vom Arm ab.
- Tragen Sie die ermittelten Meßwerte in den beiliegenden Blutdruckpaß ein. Die Meßwerte werden 1 Minute angezeigt. Danach schaltet sich das Gerät ab. Bei **boso-medicus PC** wechselt das Gerät in den Anzeigemodus Uhrzeit.

### Meßwerte: **Abbruch der Messung:**

Die Blutdruckmessung sollte eine Dauer von 2 Minuten nicht überschreiten. Eine Messung kann jederzeit abgebrochen werden, indem Sie die START/STOP-Taste betätigen, wodurch die Manschette automatisch entlüftet wird. (Zur Durchführung einer weiteren Messung drücken Sie erneut die START/STOP-Taste.)

● Bei **boso-medicus PC** werden bis zu 169 Messungen gespeichert. Ist der Meßwertspeicher voll (Symbol **M** im Uhrzeitmodus) so wird die älteste Messung gelöscht und die aktuelle Messung gespeichert. Gespeicherte Meßwerte rufen Sie ab, indem Sie beim Einschalten des Gerätes die START/STOP-Taste solange gedrückt halten, bis die zuletzt gespeicherte

Messung im Display

erscheint (Symbol **M** ).

- Nun werden nacheinander alle Messungen des Speichers für ca. 3 Sekunden angezeigt. (Befindet sich keine Messung im Speicher, so erscheint im Display bei Systole, Diastole und Puls für ca. 3 Sekunden jeweils eine "0").
- Durch erneutes Drücken der START/STOP-Taste wird die Anzeige der gespeicherten Werte abgebrochen und eine neue Messung gestartet.
- Drücken Sie die SET-Taste für ca. 5 Sekunden bis das Symbol **M** blinkt. Der Meßwertspeicher ist nun gelöscht.
- Der Inhalt des Meßwertspeichers kann über den **bosoprofil-manager 2 (Bestell-Nr. 429-7-100)** zur ausführlichen Auswertung auf einen Computer übertragen werden.
- Der Datenübertragungsmodus wird durch Einstecken des Schnittstellenkabels in die Buchse auf der Rückseite des Gerätes aktiviert. Im Display erscheinen 9 Striche.

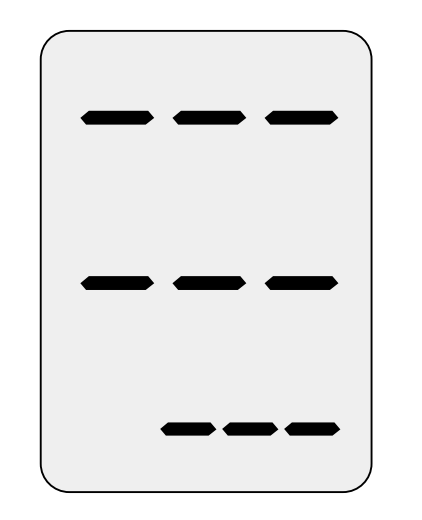

**M**

#### ● Um die Meßwerte zu übertragen betätigen Sie im Menü "Bearbeiten" der Auswertungssoftware den Button

#### Messwerte übertragen

Innerhalb 6 Sekunden drücken Sie nun die START/STOP-Taste des **boso-medicus PC**. Während der Datenübertragung bewegen sich die Striche im Display von links nach rechts.

Nach der Datenübertragung geben Sie am Computer die Jahreszahl der letzten Messung ein. In der Datenliste erscheinen die übertragenen Daten. Löschen Sie anschließend den Meßwertspeicher des **boso-medicus PC** (siehe Seite 13).

**Achtung:** Im Datenübertragungsmodus ist keine Blut-**Achtung:** druckmessung möglich.

● Auf der Rückseite des Gerätes befindet sich die Anschlußbuchse für ein Netzgerät. Verwenden Sie im Bedarfsfall ausschließlich das **boso-Netzgerät (Bestell-Nr. 410-7-150)**. Dieses Netzgerät ist in der Leistung stabilisiert, genau abgestimmt und richtig gepolt. Handelsübliche Netzgeräte können eine Schädigung der Elektronik verursachen und den Verlust der Werksgarantie zur Folge haben.

Bei Netzbetrieb bitte die im Gerät befindlichen Batterien entfernen.

Durch Störungen im Stromnetz kann bei Netzbetrieb in seltenen Fällen ein zu hoher Pulswert angezeigt werden. Ertönt während einer Messung der Piepston in unregelmäßigen Abständen, obwohl ein gleichmäßiger Puls vorliegt, die Messung wiederholen (im Zweifelsfall im Batteriebetrieb).

● Treten während der Messung Probleme auf, die den Meßvorgang beeinträchtigen, so wird anstatt des Meßergebnisses eine Fehlernummer angezeigt.

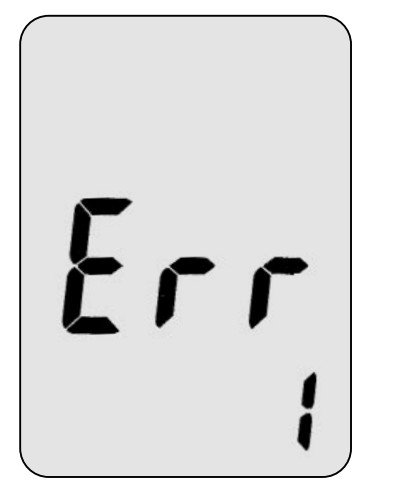

● Bedeutung der Fehlernummern:

Err 1: Aufpumphöhe nach zweimaligem Nachpumpen nicht ausreichend → Druckvorwahl höher stellen.

Err 2: Es konnten keine auswertbaren Pulsationen erfaßt werden → Lage der Manschette überprüfen.

Err 3: Undichtigkeit im Luftsystem → Luftanschluß der Manschette überprüfen, evtl. Manschette defekt.

## **Reinigung des Gerätes und der Manschette**

**Garantie Kundendienst**

**Technische Daten**

● Zur Reinigung des Gerätes verwenden Sie bitte nur ein weiches trockenes Tuch.

● Kleine Flecken auf der Manschette können vorsichtig mit Flecken-Reiniger entfernt werden.

Auf dieses Gerät gewähren wir **2 Jahre Garantie** ab Verkaufsdatum. Die Garantiebedingungen entnehmen Sie bitte der Garantie-Urkunde.

Ein Garantieanspruch kann nur anerkannt werden, wenn die vom Händler ausgefüllte und abgestempelte Garantie-Urkunde zusammen mit dem Gerät eingeschickt wird.

Für Garantie- und Reparaturarbeiten senden Sie das Gerät bitte sorgfältig verpackt und ausreichend frankiert an Ihren autorisierten Fachhändler oder direkt an:

> BOSCH + SOHN GmbH u. Co. Fabrik mediz. Apparate Bahnhofstraße 64 D-72417 Jungingen

**Meßprinzip:** Oszillometrisch

**Meßbereich:** 40 bis 280 mmHg, 40 bis 200 Puls/min.

**Manschettendruck:** 0 bis 320 mmHg

**Anzeige:** LCD

**Betriebsbedingungen:** Umgebungstemperatur 10 bis 40°C rel. Luftfeuchtigkeit 10 bis 85 %

#### **Lagerbedingungen:**

Umgebungstemperatur - 5°C bis + 50°C rel. Luftfeuchtigkeit max. 85 %

#### **Stromversorgung:**

DC 6 V (Batterien 4 x 1,5 Mignon IEC LR 6, Alkali Mangan) alternativ als Sonderaustattung: Netzgerät DC 6 V, Best.-Nr. 410-7-150 (Polung: außen MINUS, innen PLUS) O+ O**<sup>O</sup>** O–

**Batteriekontrolle:** Symbol-Anzeige im Anzeigefeld

**Gewicht:** 0,6 kg

**Klassifikation:** Schutzklasse II ( $\Box$ ) Typ BF  $(\bar{x})$ 

**Klinischer Test:** Gemäß DIN 58130, Prüfverfahren N 2 "Vergleichsblutdruckmessung am linken und rechten Arm"

#### **Ergebnisse:**

- systematische Meßabweichung: systolischer Blutdruck: - 0.98 mmHg diastolischer Blutdruck: - 3.2 mmHg
- empirische Standardabweichung: systolischer Blutdruck: <sup>±</sup> 5.96 mmHg diastolischer Blutdruck: <sup>±</sup> 5.35 mmHg

maximale Meßabweichung des Manschettendrucks:  $± 3$  mmHg

maximale Meßabweichung der Pulsanzeige: ± 5 %

Technische Änderungen vorbehalten.

#### **A) Funktionsprüfung**

Eine Funktionsprüfung des Gerätes kann nur am Menschen oder mit einem geeigneten Simulator durchgeführt werden.

#### **B) Prüfung auf Dichtheit des Druckkreises und Abweichung der Druckanzeige**

#### **Hinweise**

a) Für die Prüfung muß der Verbindungsschlauch zur Manschette vom Schlauchstecker abgezogen werden.

Anschließend ist der lange Anschlußstutzen des Steckers – bisher mit dem Manschettenschlauch verbunden – unter leichter Drehung mit der Manschettenbuchse am Gerät zu verbinden. Es ist darauf zu achten, daß der Stecker bis zum Anschlag eingeschoben wird, d. h. der Dichtansatz am Anschlußstutzen muß sich innerhalb der Manschettenbuchse befinden.

Der freie Anschlußstutzen am Stecker – bisher mit dem Gerät verbunden – ist mit dem Normalgerät (Prüfung auf Abweichung der Druckanzeige) oder der Manschette und einem Pumpball mit Ventil (Prüfung auf Dichtheit des Druckkreises) zu verbinden.

b) Wenn bei der Prüfung der Druck versehentlich über 320 mmHg gesteigert wird, ertönt ein akustisches Signal und der angezeigte Meßwert wird im Sekundentakt dunkelgetastet. Auch bei höherem Druck steigt der angezeigte Meßwert nicht über 320 mmHg.

#### **Prüfung**

- 1. Gerät ausschalten.
- 2. Druckvorwahlschalter auf 150 mmHg stellen.
- 3. START/STOP-Taste **kurzzeitig** betätigen.
- 4. Wenn "0" blinkt, Druckvorwahlschalter zügig auf 240 mmHg und wieder zurück auf 150 mmHg stellen. Das Gerät befindet sich im Prüfmodus, wenn im Anzeigefeld SYSTOLE, DIASTOLE und PULS 0 mmHg angezeigt wird.

#### 5. Prüfung auf

- ●Abweichung der Druckanzeige ●Dichtheit des Druckkreises (Setzzeit der Manschette – mindestens 30 s – beachten).
- in der üblichen Weise durchführen.
- 6.Gerät ausschalten und ursprüngliche Steckeranordnung wieder herstellen.

#### **C) Sicherung**

Zur Sicherung kann das Gehäuseoberteil und -unterteil mit einer Sicherungsmarke verbunden werden; alternativ kann eine Bohrung für die Gehäuseverbindungsschraube auf der Rückseite des Gerätes verschließend gesichert werden.

**BOSCH + SOHN GmbH u. Co. · Fabrik mediz. Apparate · D-72417 Jungingen Telefon (0 74 77) 92 75-0 · Telefax (0 74 77) 10 21**